## **How to Access Reports**

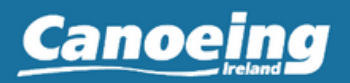

As a Canoeing Ireland Club User, you have access to powerful real-time reporting for your club. Follow the instructions below to navigate your reporting options.

Log into the Canoeing Ireland membership system **[HERE](https://membership.canoe.ie/)** 

Scroll over where it says Welcome NAME, and select: **Club Access** for Club Administration

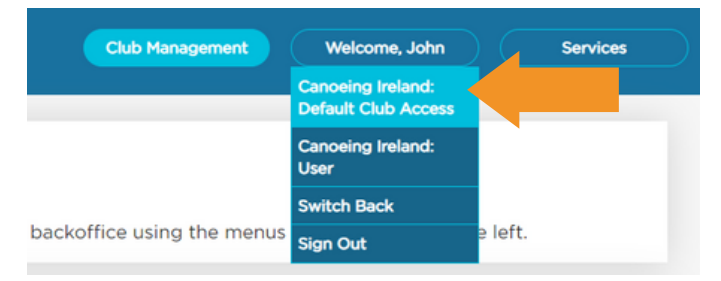

On the left hand side click on the reports tab and select the year you would like to view the reports dashboard for from the top menu.

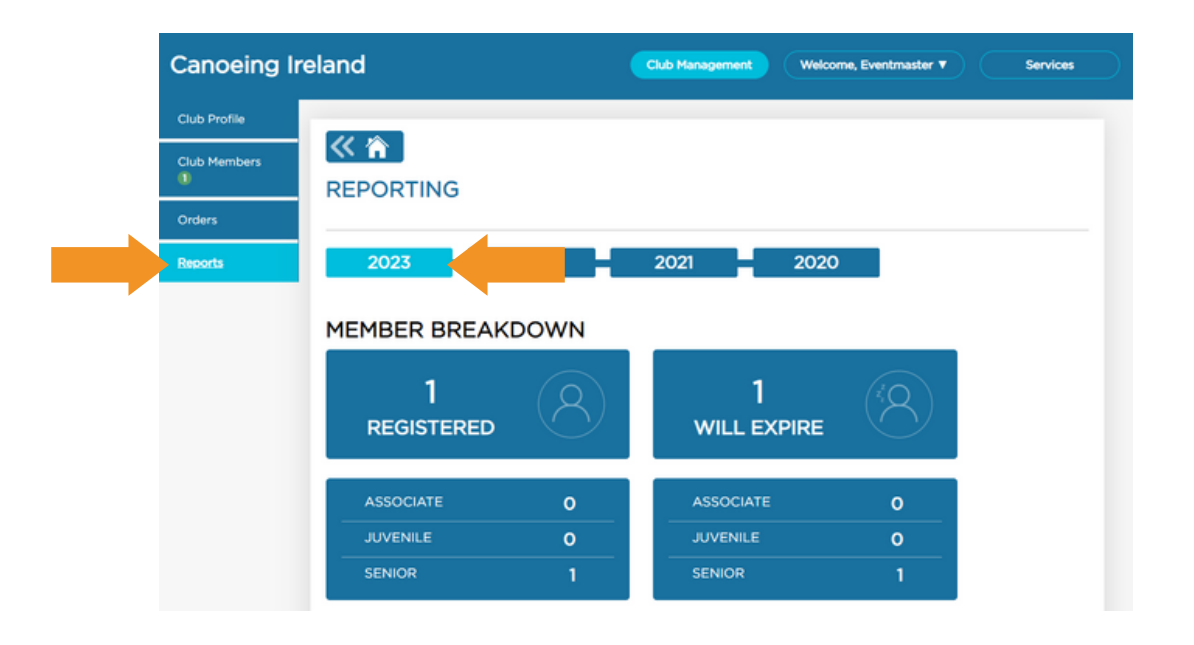

Scroll down to view the full dashboard for that year and the report download options (Continued on Next Page).

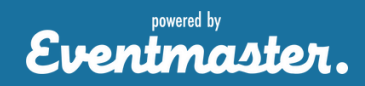

## Club Administrator Help Sheet

## **How to Access Reports**

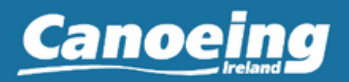

Click on the excel icon for your chosen report to download it. For the Financial

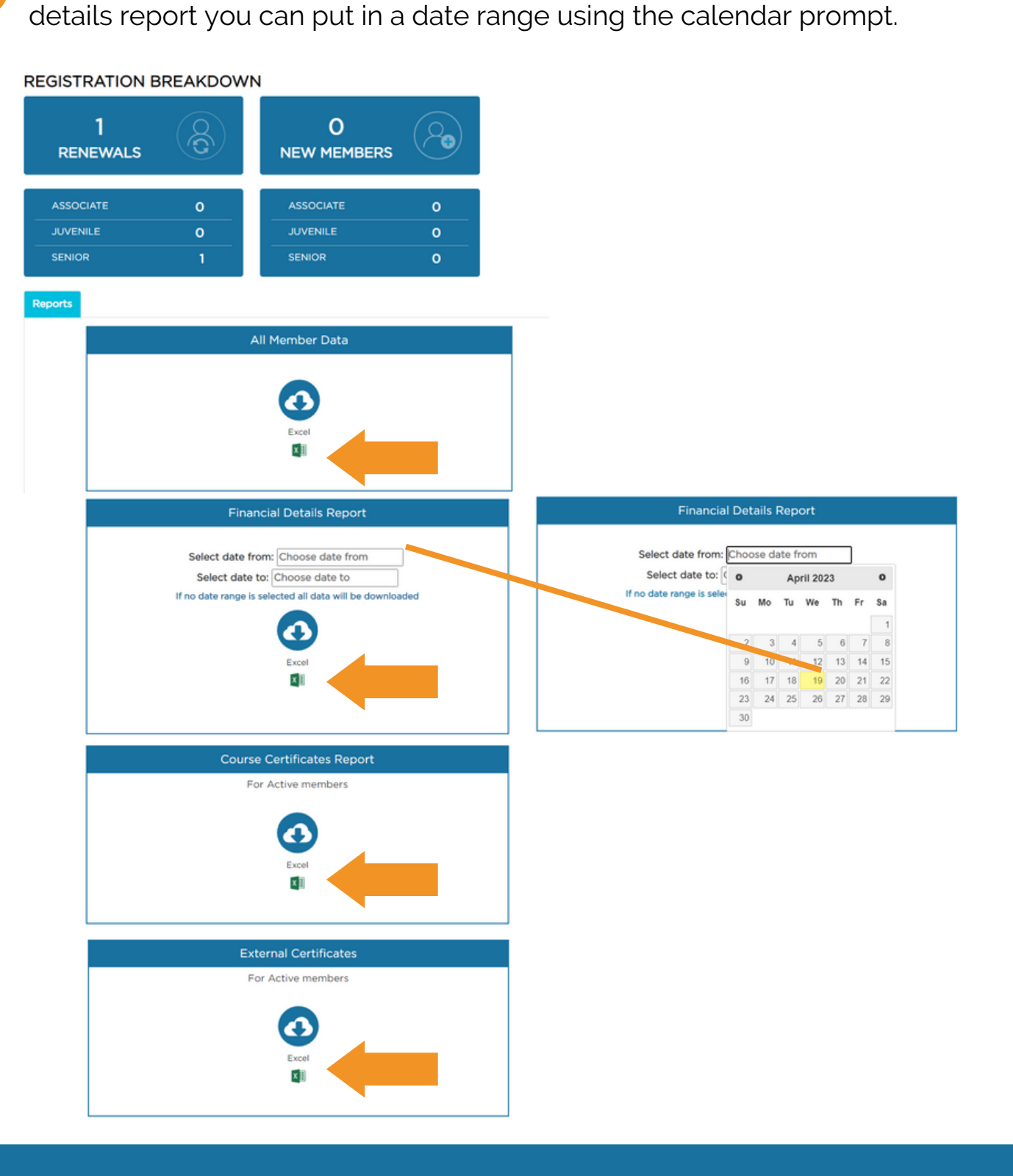

Eventmaster.